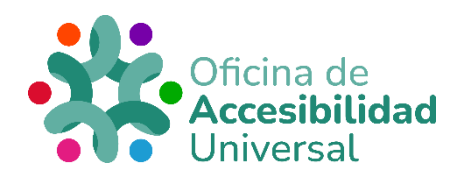

# <span id="page-0-0"></span>**COMANDOS JAWS**

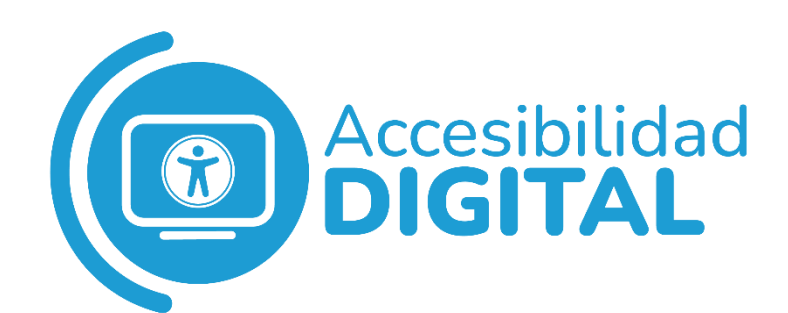

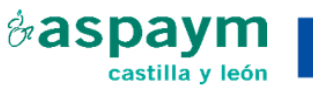

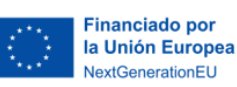

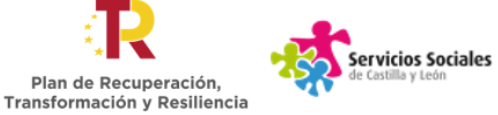

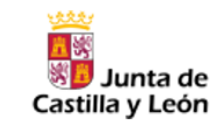

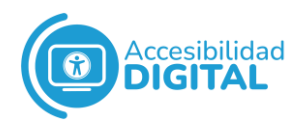

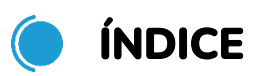

<span id="page-1-0"></span>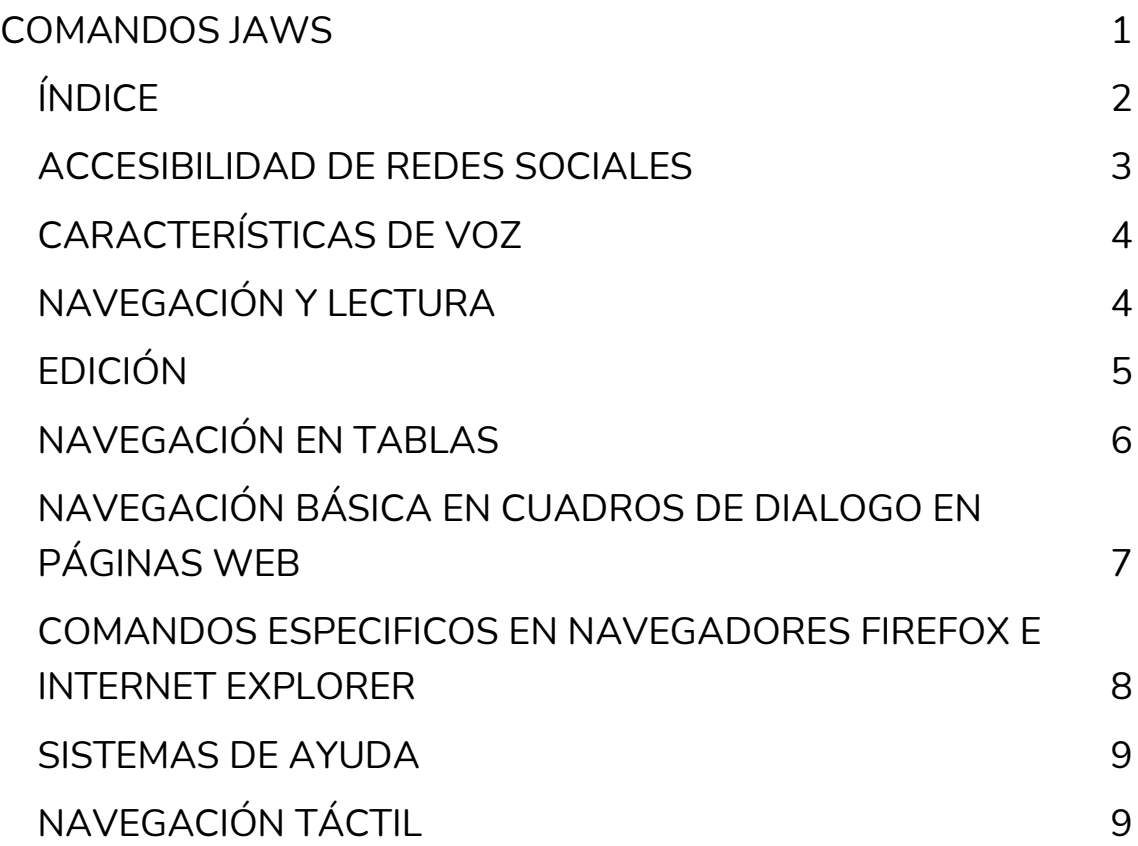

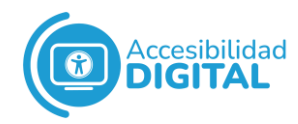

#### <span id="page-2-0"></span>**ACCESIBILIDAD DE REDES SOCIALES**

- ✓ **Abrir JAWS:** TECLA WINDOWS+R, seguido de la versión de JAWS, ENTER
- ✓ **Cerrar JAWS:** TECLA JAWS+F4, ENTER
- ✓ **Mostrar la ventana principal de JAWS:** TECLA JAWS+J
- ✓ **Minimizar la aplicación activa:** ALT+ESPACIO, N
- ✓ **Minimizar todas las aplicaciones:** TECLA WINDOWS+M
- ✓ **Abrir el Menú Inicio:** TECLA WINDOWS
- ✓ **Mostrar la lista de aplicaciones activas:** TECLA JAWS+F10
- ✓ **Mostrar la lista de iconos de la Bandeja del Sistema:** TECLA JAWS+F11
- ✓ **Escuchar la hora:** TECLA JAWS+F12
- ✓ **Escuchar la fecha:** TECLA JAWS+F12 2 veces consecutivas
- ✓ **Ayuda de Teclado:** TECLA JAWS+1 fila de números
- ✓ **Comandos de JAWS para la aplicación activa:** TECLA JAWS+H
- ✓ **Comandos de Windows para la aplicación activa**: TECLA JAWS+W
- ✓ **Ayuda Sensitiva de Pantalla**: TECLA JAWS+F1
- ✓ **Activar Cursor del PC**: MÁS Teclado Numérico
- ✓ **Activar Cursor de JAWS**: MENOS Teclado Numérico
- ✓ **Activar Cursor Invisible**: MENOS Teclado Numérico dos veces consecutivas
- ✓ **Cursor activo y su posición**: ALT+SUPRIMIR
- ✓ **Mover el foco a la Barra de Menú o a la Cinta de Opciones**: AIT
- ✓ **Abrir el Menú de Contexto**: APLICACIONES o MAYÚSCULA+F10
- ✓ **Cerrar aplicación**: ALT+F4

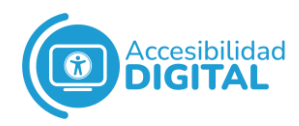

✓ **Reconocer documento PDF sin etiqueta de accesibilidad**:

TECLA JAWS+ESPACIO, O, D

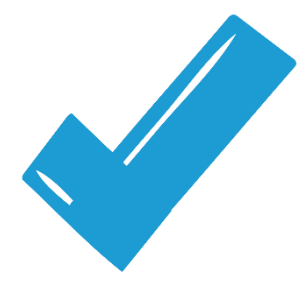

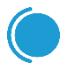

#### <span id="page-3-0"></span>**CARACTERÍSTICAS DE VOZ**

- ✓ **Diálogo Configuración de Voz (Voice Adjustment):** TECLA JAWS+J, seguido de ALT+O, V, ENTER
- ✓ **Diálogo Seleccionar Configuración de Voz (Select a Voice Profile):** TECLA JAWS+CONTROL+S
- ✓ **Diálogo Seleccionar Idioma (Select Language):** TECLA WINDOWS+CONTROL+L
- ✓ **Desactivar la voz:** TECLA JAWS+ESPACIO, S
- ✓ **Aumentar la velocidad de la voz y guardar el cambio:**  TECLA WINDOWS+ALT+CONTROL+Avanzar página
- ✓ **Reducir la velocidad de la voz y guardar el cambio:** TECLA WINDOWS+ALT+CONTROL+Retroceder página
- ✓ **Aumentar la velocidad de la voz temporalmente:**  ALT+CONTROL+Avanzar página
- ✓ **Reducir la velocidad de la voz temporalmente:**  ALT+CONTROL+Retroceder página

### <span id="page-3-1"></span>**NAVEGACIÓN Y LECTURA**

- ✓ **Carácter siguiente:** FLECHA DERECHA
- ✓ **Carácter anterior:** FLECHA IZQUIERDA
- ✓ **Palabra siguiente:** CONTROL+FLECHA DERECHA

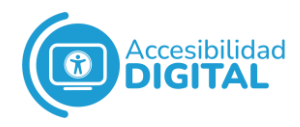

- ✓ **Palabra anterior:** CONTROL+FLECHA IZQUIERDA
- ✓ **Línea actual:** TECLA JAWS+FLECHA ARRIBA
- ✓ **Línea siguiente:** FLECHA ABAJO
- ✓ **Línea anterior:** FLECHA ARRIBA
- ✓ **Oración siguiente:** ALT+FLECHA ABAJO
- ✓ **Oración anterior:** ALT+FLECHA ARRIBA
- ✓ **Párrafo siguiente:** CONTROL+FLECHA ABAJO
- ✓ **Párrafo anterior:** CONTROL+FLECHA ARRIBA
- ✓ **Pantalla siguiente:** AVANZAR PÁGINA
- ✓ **Pantalla anterior:** RETROCEDER PÁGINA
- ✓ **Final de línea:** FIN
- ✓ **Inicio de línea:** INICIO
- ✓ **Final del documento o página web:** CONTROL+FIN
- ✓ **Principio del documento o página web:** CONTROL+INICIO
- ✓ **Leer desde la posición del cursor hasta el final del documento o página web:** TECLA JAWS+FLECHA ABAJO
- ✓ **Detener lectura:** CONTROL

## <span id="page-4-0"></span>**EDICIÓN**

- ✓ **Seleccionar carácter siguiente:** MAYÚSCULA+FLECHA **DERECHA**
- ✓ **Seleccionar carácter anterior:** MAYÚSCULA+FLECHA IZQUIERDA
- ✓ **Seleccionar palabra siguiente:**  MAYÚSCULA+CONTROL+FLECHA DERECHA
- ✓ **Seleccionar palabra anterior:**  MAYÚSCULA+CONTROL+FLECHA IZQUIERDA
- ✓ **Seleccionar línea siguiente:** MAYÚSCULA+FLECHA ABAJO
- ✓ **Seleccionar línea anterior:** MAYÚSCULA+FLECHA ARRIBA
- ✓ **Seleccionar párrafo siguiente:**  MAYÚSCULA+CONTROL+FLECHA ABAJO

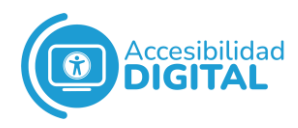

- ✓ **Seleccionar párrafo anterior:**  MAYÚSCULA+CONTROL+FLECHA ARRIBA
- ✓ **Seleccionar hasta final de línea:** MAYÚSCULA+FIN
- ✓ **Seleccionar hasta inicio de línea:** MAYÚSCULA+INICIO
- ✓ **Seleccionar pantalla siguiente:** MAYÚSCULA+AVANZAR PÁGINA
- ✓ **Seleccionar pantalla anterior:** MAYÚSCULA+Retroceder página
- ✓ **Seleccionar hasta principio de documento o página web:**  MAYÚSCULA+CONTROL+INICIO
- ✓ **Seleccionar hasta final de documento o página web:**  MAYÚSCULA+CONTROL+FIN
- ✓ **Seleccionar todo:** CONTROL+A (versiones en inglés) CONTROL+E (versiones en español)
- ✓ **Decir el texto seleccionado:** TECLA JAWS+MAYÚSCULA+FLECHA ABAJO
- ✓ **Copiar al Portapapeles de Windows:** CONTROL+C
- ✓ **Cortar al Portapapeles de Windows:** CONTROL+X (solo en ventanas de edición)
- ✓ **Pegar desde el Portapapeles de Windows:** CONTROL+V (solo en ventanas de edición)
- ✓ **Eliminar texto o elemento en la posición del cursor:**  SUPRIMIR (solo en ventanas de edición)
- ✓ **Eliminar carácter o elemento a la izquierda de la posición del cursor:** RETROCESO (solo en ventanas de edición)
- ✓ **Deshacer:** CONTROL+Z (solo en ventanas de edición)

#### <span id="page-5-0"></span>**NAVEGACIÓN EN TABLAS**

- ✓ **Celda siguiente:** ALT+CONTROL+FLECHA DERECHA
- ✓ **Celda anterior:** ALT+CONTROL+FLECHA IZQUIERDA
- ✓ **Celda abajo:** ALT+CONTROL+FLECHA ABAJO
- ✓ **Celda arriba:** ALT+CONTROL+FLECHA ARRIBA

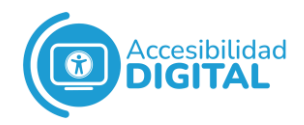

- ✓ **Leer columna siguiente:** ALT+TECLA WINDOWS+FLECHA **DERECHA**
- ✓ **Leer columna anterior:** ALT+TECLA WINDOWS+FLECHA **IZQUIERDA**
- ✓ **Leer fila siguiente:** ALT+TECLA WINDOWS+FLECHA ABAJO
- ✓ **Leer fila anterior:** ALT+TECLA WINDOWS+FLECHA ARRIBA
- ✓ **Ir al principio de la tabla:** ALT+CONTROL+INICIO
- ✓ **Ir al final de la tabla:** ALT+CONTROL+FIN

#### <span id="page-6-0"></span>**NAVEGACIÓN BÁSICA EN CUADROS DE DIALOGO EN PÁGINAS WEB**

- ✓ **Enlace o control siguiente:** TAB
- ✓ **Enlace o control anterior:** MAYÚSCULA+TAB
- ✓ **Cambiar el estado de una casilla de verificación:** BARRA de ESPACIO
- ✓ **Elemento siguiente en una lista de botones de opción o en un cuadro combinado:** FLECHA ABAJO
- ✓ **Elemento anterior en una lista de botones de opción o en un cuadro combinado:** FLECHA ARRIBA
- ✓ **Activar enlace o botón:** BARRA de ESPACIO
- ✓ **Página siguiente:** CONTROL+TAB
- ✓ **Página anterior:** CONTROL+MAYÚSCULA+TAB
- ✓ **Salir de un menú o cuadro de diálogo:** ESCAPE

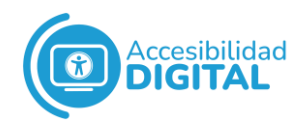

#### <span id="page-7-0"></span>**COMANDOS ESPECIFICOS EN NAVEGADORES FIREFOX E INTERNET EXPLORER**

- ✓ **Abrir una página web desde el diálogo Ejecutar... (Run...):**  TECLA WINDOWS+R, seguido de la dirección de la página web, ENTER
- ✓ **Abrir una página web desde la Barra de Direcciones:**  ALT+D, seguido de la dirección de la página web, ENTER
- ✓ **Activar Cursor Virtual:** MÁS Teclado Numérico en documentos HTML
- ✓ **Lista de enlaces:** TECLA JAWS+F7
- ✓ **Lista de encabezados:** TECLA JAWS+F6
- ✓ **Retroceder una página web:** ALT+FLECHA IZQUIERDA
- ✓ **Avanzar una página web:** ALT+FLECHA DERECHA
- ✓ **Activar el Modo de Formularios (Forms Mode):** ENTER en cuadros de edición, cuadros combinados, botones de opción, o listas de selección múltiple
- ✓ **Desactivar el Modo de Formularios (Forms Mode):** MÁS Teclado Numérico
- ✓ **Encabezado siguiente:** H
- ✓ **Encabezado anterior:** MAYÚSCULA+H
- ✓ **Cuadro de edición siguiente:** E
- ✓ **Cuadro de edición anterior:** MAYÚSCULA+E
- ✓ **Enlace no visitado siguiente:** U
- ✓ **Enlace no visitado anterior:** MAYÚSCULA+U
- ✓ **Enlace visitado siguiente:** V
- ✓ **Enlace visitado anterior:** MAYÚSCULA+V
- ✓ **Tabla siguiente:** T
- ✓ **Tabla anterior:** MAYÚSCULA+T
- ✓ **Lista siguiente:** L
- ✓ **Lista anterior:** MAYÚSCULA+L
- ✓ **Botón siguiente:** B
- ✓ **Botón anterior:** MAYÚSCULA+B

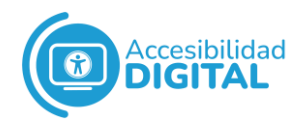

- ✓ **Cuadro combinado siguiente:** C
- ✓ **Cuadro combinado anterior:** MAYÚSCULA+C
- ✓ **Botón de opción siguiente:** A
- ✓ **Botón de opción anterior:** MAYÚSCULA+A
- ✓ **Casilla de verificación siguiente:** X
- ✓ **Casilla de verificación anterior:** MAYÚSCULA+X
- ✓ **Marco siguiente:** M
- ✓ **Marco anterior:** MAYÚSCULA+M
- ✓ **Región siguiente:** R
- ✓ **Región anterior:** MAYÚSCULA+R

#### <span id="page-8-0"></span>**SISTEMAS DE AYUDA**

- ✓ **Temas de ayuda de JAWS:** TECLA JAWS+J, F1
- ✓ **Temas de ayuda de JAWS para la aplicación activa:** TECLA JAWS+F1 dos veces consecutivas
- ✓ **Moverse al elemento siguiente en la Vista de Árbol:**  FLECHA ARRIBA
- ✓ **Moverse al elemento anterior en la Vista de Árbol:** FLECHA ABAJO
- ✓ **Abrir un libro en la Vista de Árbol:** FLECHA DERECHA
- ✓ **Cerrar un libro en la Vista de Árbol:** FLECHA IZQUIERDA
- ✓ **Abrir un tema en la Vista de Árbol:** ENTER
- ✓ **Moverse entre la Vista de Árbol y el contenido:** F6
- ✓ **Página siguiente:** CONTROL+TAB
- ✓ **Página anterior:** CONTROL+MAYÚSCULA+TAB

## <span id="page-8-1"></span>**NAVEGACIÓN TÁCTIL**

- ✓ **Activar Cursor Táctil:** MAYÚSCULA+MÁS Teclado Numérico
- ✓ **Objeto táctil siguiente:** FLECHA DERECHA
- ✓ **Objeto táctil anterior:** FLECHA IZQUIERDA

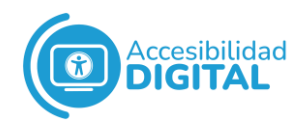

- ✓ **Objeto táctil siguiente especificado en el rotor:** FLECHA ABAJO
- ✓ **Objeto táctil anterior especificado en el rotor:** FLECHA ARRIBA
- ✓ **Opción siguiente en el rotor:** Avanzar página
- ✓ **Opción anterior en el rotor:** Retroceder página
- ✓ **Activar objeto táctil:** ENTER

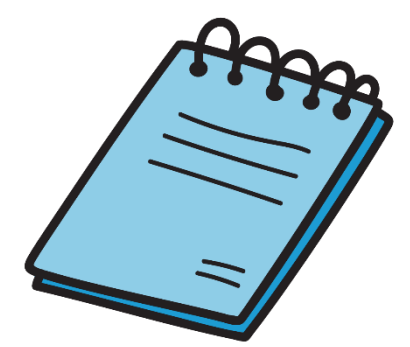